## **TRAVEL EYE: A TOOL THAT HELPS YOU BEFORE AND DURING YOUR TRIPS, BUT ALSO AT YOUR SIDE IN CASE OF EMERGENCY**

- $\checkmark$  Before your trip, you can get information and advice about your destination country, you can create alerts to be informed in real time of important events
- $\checkmark$  During your trip, you can access the AXA Partners medical network and find the practitioner you need simply by accessing the Medical Network section of the app or web platform.
- $\checkmark$  In an emergency, you can access the hotline quickly by pressing the emergency button on the top left of the app or platform.

## **HOW TO ACCESS TRAVEL EYE?**

- 1. By creating your username and password via the registration link sent.
- 2. By downloading the Travel Eye application and entering the identification code displayed on your smartphone screen in the "Mobile application" section of your profile on the web portal.

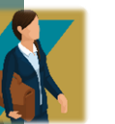

## **How does it work?**

- ✓ **Service available through the web platform after having created your credentials**
- ✓ **Service accessible through the application by following the steps described below**

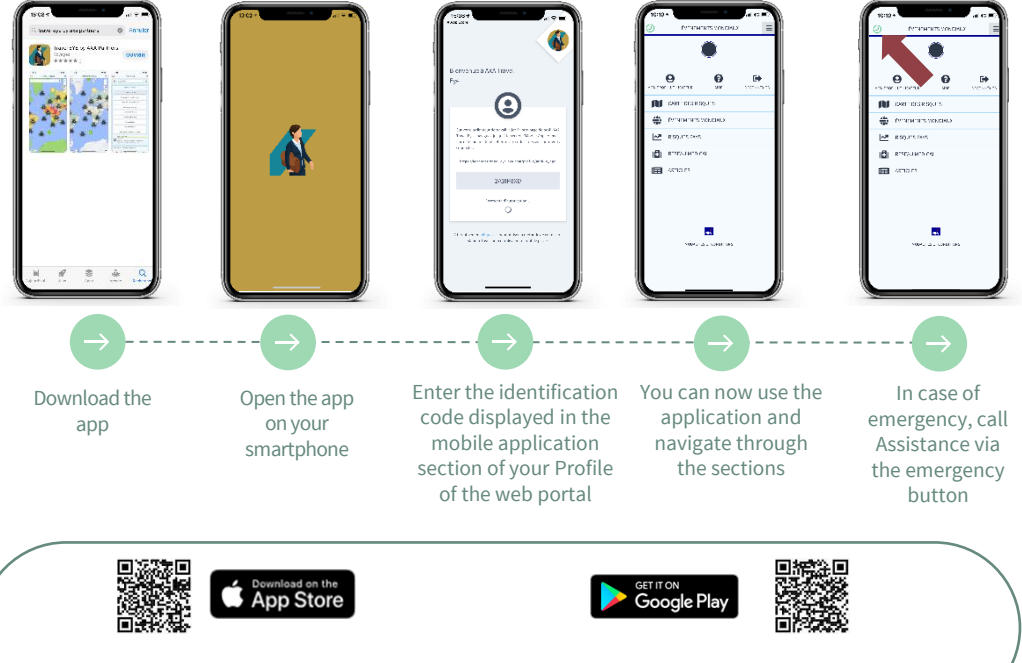

<https://accounts.travel-eye-axa.com/en/registration/010921>